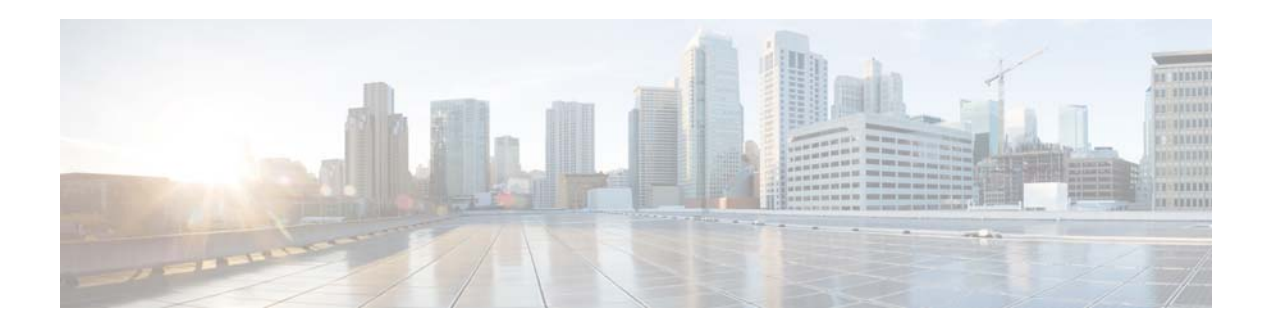

# **Cisco Process Orchestrator 3.2 Release Notes**

#### **Published: October 8, 2015**

This document describes key features, product requirements, enhancements, and known issues in this release of Cisco Process Orchestrator. For more information about this release, refer to the appropriate product guides.

**Note** To access the most current Process Orchestrator documentation, including these release notes, see [http://www.cisco.com/c/en/us/support/cloud-systems-management/process-orchestrator/tsd-products-s](http://www.cisco.com/c/en/us/support/cloud-systems-management/process-orchestrator/tsd-products-support-series-home.html) [upport-series-home.html](http://www.cisco.com/c/en/us/support/cloud-systems-management/process-orchestrator/tsd-products-support-series-home.html).

## **Introduction**

Cisco Process Orchestrator is the foundation on which to standardize, unify, and automate best practices for IT processes in complex, heterogeneous environments. Through its unique ability to automate the end-to-end service delivery process across the entire IT landscape, Cisco Process Orchestrator allows organizations to improve business alignment and adaptability, rapidly provision new services, achieve vendor interoperability, and reduce risk. Automating tasks that IT staff would otherwise perform manually improves alignment to best practice and improves security, quality, and productivity.

### **System Requirements**

For the complete list of inter-operable components and version/release information, see the *Cisco Process Orchestrator 3.2 Compatibility Matrix* located here: [http://www.cisco.com/c/en/us/support/cloud-systems-management/process-orchestrator/products-devic](http://www.cisco.com/c/en/us/support/cloud-systems-management/process-orchestrator/products-device-support-tables-list.html) [e-support-tables-list.html.](http://www.cisco.com/c/en/us/support/cloud-systems-management/process-orchestrator/products-device-support-tables-list.html)

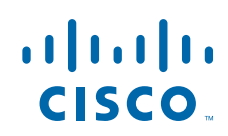

### **Important Notes**

### **Cisco Process Orchestrator Support**

Cisco Process Orchestrator is primarily purchased as a part of various solutions. The packaged automation packs in these solutions specialize Process Orchestrator to a particular domain and provides the solution's value.

The solution compatibility matrix governs which Process Orchestrator versions are supported with each solution version (such as Cisco Intelligent Automation for Cloud). For example, although separate solution downloads will typically not require any updates to the Process Orchestrator release, customers should check the solution's compatibility matrix for specifics because on occasion a specific Process Orchestrator patch level might be required.

### **Licensing Information**

When an order is placed, the customer receives their Claim Certificate. The Claim Certificate provides the Product Authorization Keys (PAK) and a link to the Cisco Product License Registration Portal where the PAK keys are registered.

The licensing team will then issue the customer their keys. Customers should contact Cisco Technical Support and will be referred to the Global Licensing Organization (GLO) to request a new license code.

After you receive the new license code, enter the license into the Cisco Process Orchestrator Update Product License dialog.

## **New Features and Enhancements**

Along with general user experience improvements and bug fixes, the following are additions and enhancements to Cisco Process Orchestrator for this release.

- **• Automation Pack Patching, including:**
	- **–** *Automatic Pack Patch Wizard*
- **• Queue Resources and Queue Block**
- **• Process Versioning:**
	- **–** *Restore*
	- **–** *Side-by-Side Compare*
- **• JDBC Adapter Support, including:**
	- **–** *Insert & Bulk Insert*
	- **–** *Select*
	- **–** *Update*
	- **–** *Delete*
	- **–** *Execute & Execute Stored Procedure*
- **• Currency Enhancements**
- **• OpenStack Ceilometer Trigger Support**
- **• Additional CLI and PowerShell items:**
	- **–** *Import-OrchestratorAutomationPackCustomization*. Imports an automation pack customization file to a Process Orchestrator server. You can identify a particular automation pack customization by automation pack customization file name.
	- **–** *Export-OrchestratorAutomationPackCustomization*. Exports automation pack customizations from a Process Orchestrator server to a file. You can identify a particular automation pack by the pack name or ID, or pass an automation pack configuration through the pipeline to Export-OrchestratorAutomationPackCustomization. The default method is by automation pack name. Please note, a password is required from users to be able to successfully execute the command.
	- **–** *Import-OrchestratorAutomationPackPatchFile.* This utility can be used to import the specified automation pack patch file into the local Process Orchestrator server.

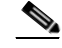

**Note** Refer to the built-in Get-Help command-let to access the help topic for any of the new or existing CLI and PowerShell items. You can view the full list with definitions by running the following command-let: Get-Command \***Orch**\*

- **• Smart Licensing** *(Phase 1)*
	- **–** Support for Vsphere 6
	- **–** Support for UCSM 3.0 mini version
- **• Support for OpenStack "Kilo"**

## **Known Issues**

If you are upgrading directly from Cisco Process Orchestrator 3.1 to Cisco Process Orchestrator 3.2, you will need to execute the "*OrchestratorReportingUpgrade.sql*" script manually. This script is available under the installation folder named, "DatabaseScripts."

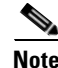

#### **Note** Please note:

1. You run the script after the installation has completely finished, and

2. You run the script using "Reporting Db" credentials.

#### **Checking on Other Issues**

Use the "Bug Search" tool to search for a specific bug or to search for all bugs in a release.

- **Step 1** Go to [http://tools.cisco.com/bugsearch.](http://tools.cisco.com/bugsearch)
- **Step 2** At the Log In screen, enter your registered Cisco.com username and password; then, click **Log In**. The Bug Search page opens.

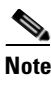

**Note** If you do not have a Cisco.com username and password, you can register for them at <http://tools.cisco.com/RPF/register/register.do>.

- **Step 3** To search for a specific bug, enter the bug ID in the Search For field and press **Return**.
- **Step 4** To search for bugs in the current release, click the **Search Bugs** tab and specify the following criteria:
	- **a.** In the Search For field, enter **Process Orchestrator 3.2** and press **Return**. (Leave the other fields empty.)
	- **b.** When the search results are displayed, use the filter tools to find the types of bugs you are looking for. You can search for bugs by modified date, status, severity, and so on.

 $\boldsymbol{\mathcal{L}}$ 

**Tip** To export the results to a spreadsheet, click the **Export All to Spreadsheet** link.

# **Obtaining Documentation and Submitting a Service Request**

For information on obtaining documentation, using the Cisco Bug Search Tool (BST), submitting a service request, and gathering additional information, see *What's New in Cisco Product Documentation* at:<http://www.cisco.com/c/en/us/td/docs/general/whatsnew/whatsnew.html>.

Subscribe to *What's New in Cisco Product Documentation*, which lists all new and revised Cisco technical documentation as an RSS feed and delivers content directly to your desktop using a reader application. The RSS feeds are a free service.

Cisco and the Cisco logo are trademarks or registered trademarks of Cisco and/or its affiliates in the U.S. and other countries. To view a list of Cisco trademarks, go to this URL: [www.cisco.com/go/trademarks](http://www.cisco.com/go/trademarks). Third-party trademarks mentioned are the property of their respective owners. The use of the word partner does not imply a partnership relationship between Cisco and any other company. (1110R)

Any Internet Protocol (IP) addresses used in this document are not intended to be actual addresses. Any examples, command display output, and figures included in the document are shown for illustrative purposes only. Any use of actual IP addresses in illustrative content is unintentional and coincidental.

© 2015 Cisco Systems, Inc. All rights reserved.

 $\overline{1}$ 

 $\blacksquare$ 

 $\overline{\phantom{a}}$